# + + + + + + + + + + + + + + + + + + + **E Release Notes**

CIVIL DESIGN AND ENGINEERING January 2023

++++++++++++++++++++

# Quantm 2023.1

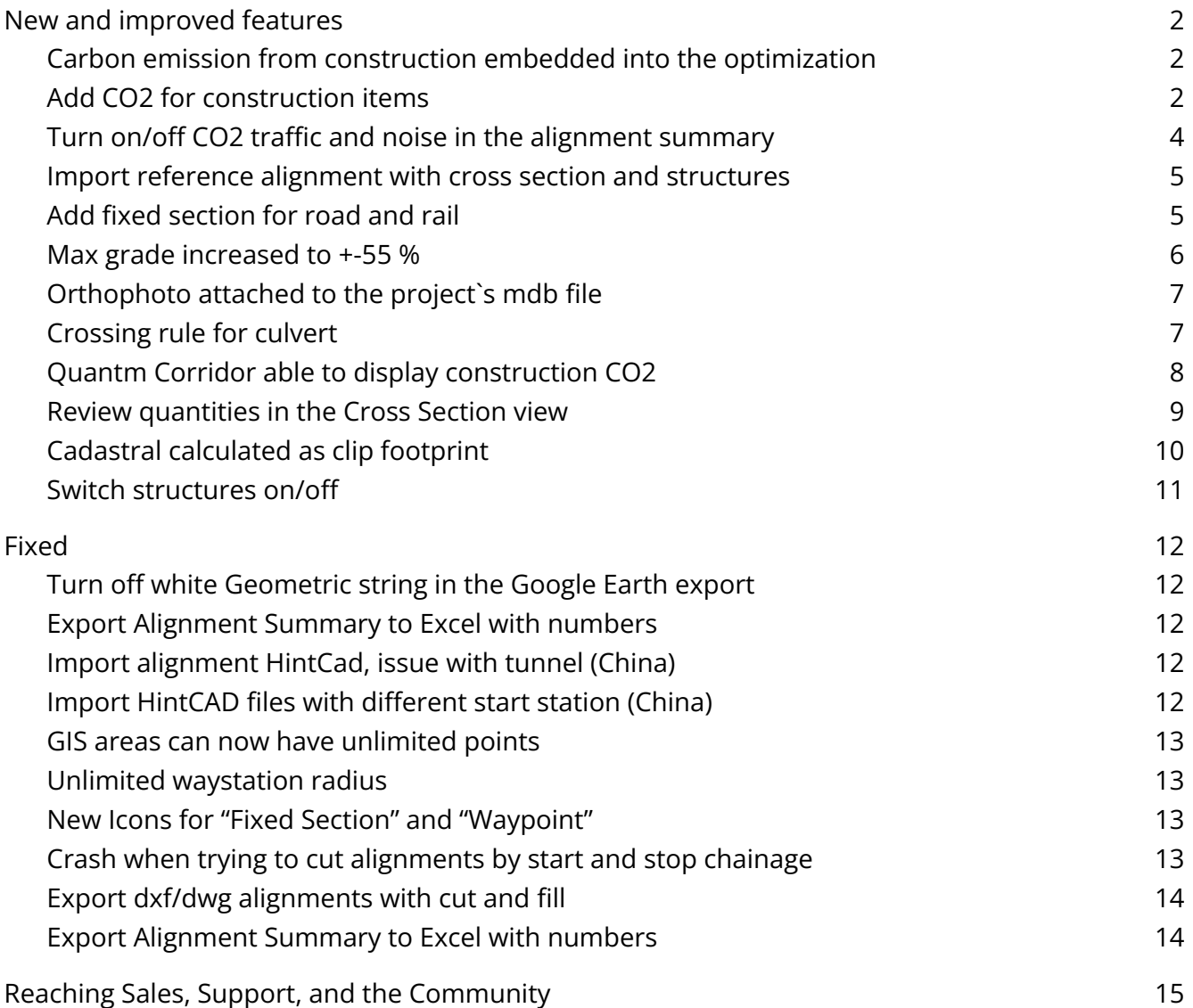

#### <span id="page-1-0"></span>瞫 **New and improved features**

<span id="page-1-1"></span>Carbon emission from construction embedded into the optimization

Quantm is now able to not only calculate the CO2 from construction, but also optimize alignment taking the CO2 into account during the submission.

#### <span id="page-1-2"></span>Add CO2 for construction items

Possible to add a CO2 cost/tonne for carbon emissions coming from construction under "Cost Parameters" and the tab "global"

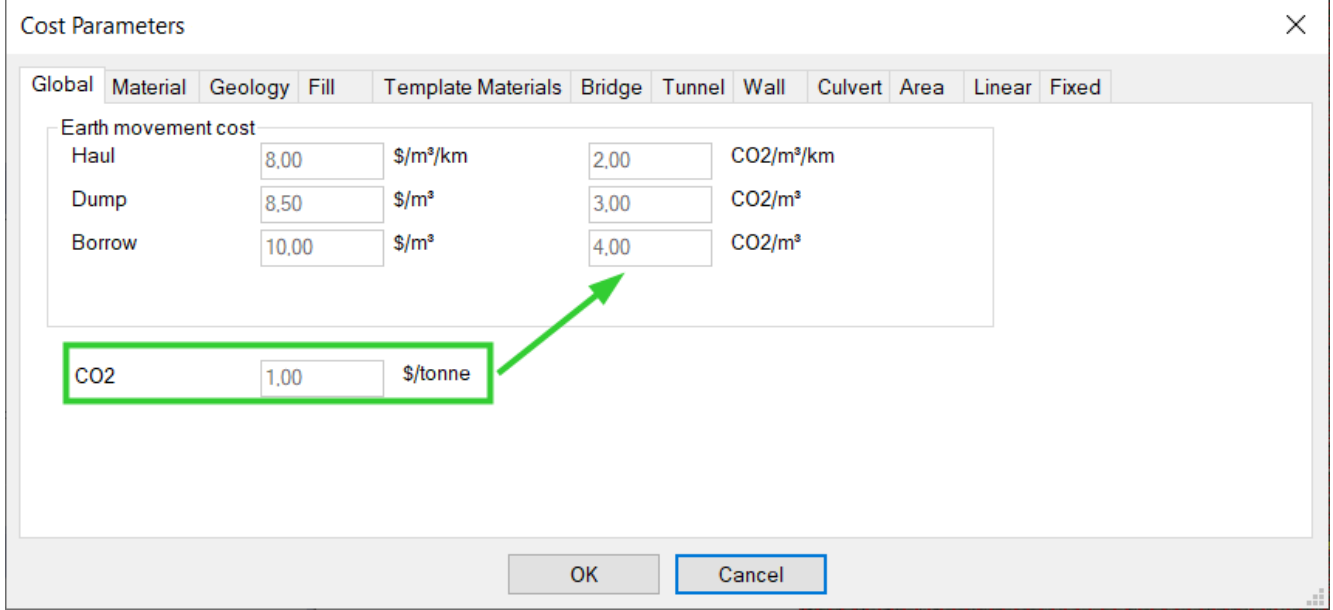

The results will be shown in the alignment summary

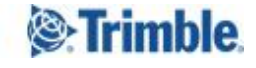

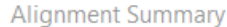

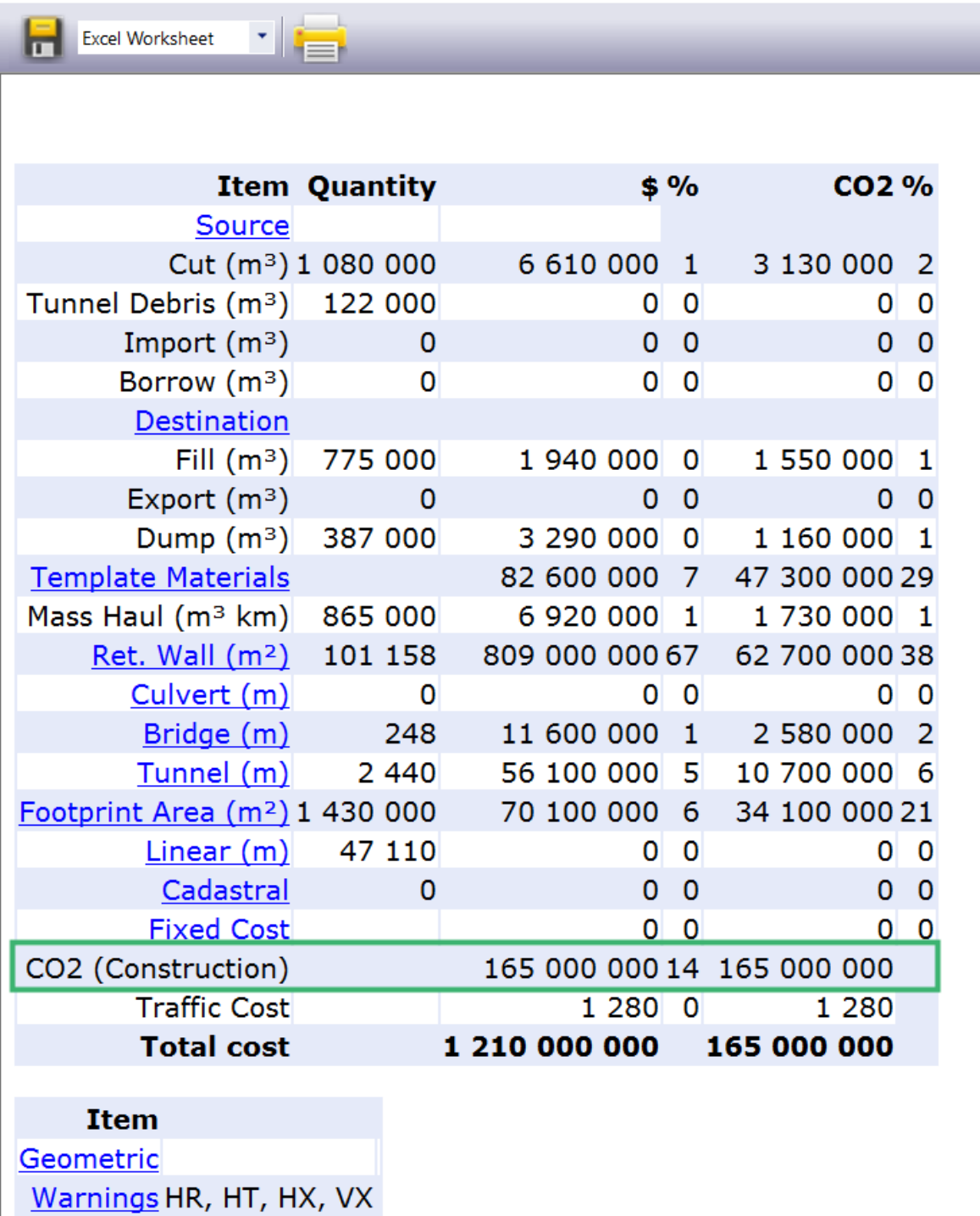

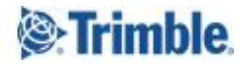

#### <span id="page-3-0"></span>Turn on/off CO2 traffic and noise in the alignment summary

Under preference settings and alignment users can turn on/off the possibility to display CO2 from traffic and noise

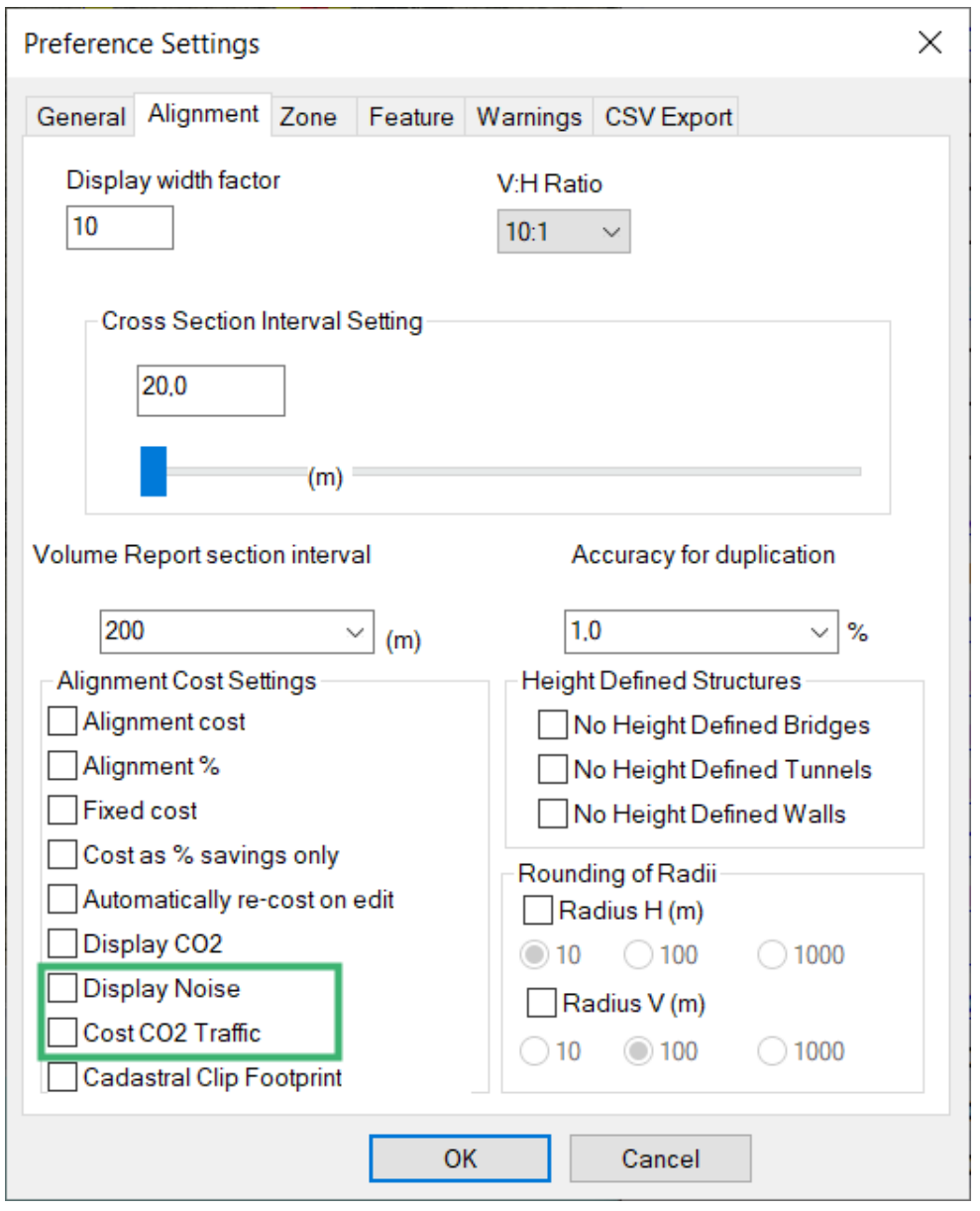

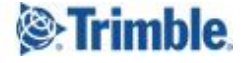

#### <span id="page-4-0"></span>Import reference alignment with cross section and structures

You can now import LandXML reference alignments with cross sections and structures. This allows you to compare alignments in other software with alignments in Quantm.

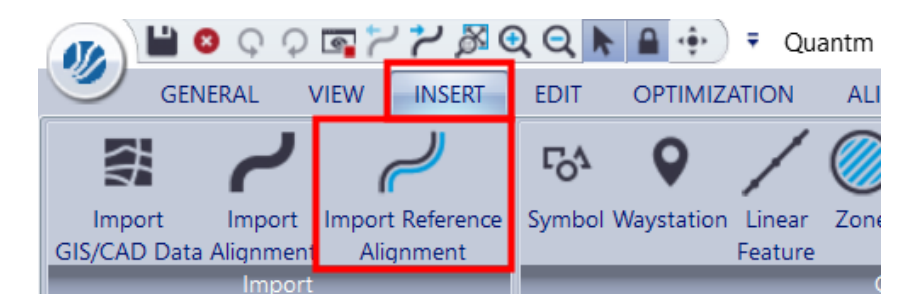

#### <span id="page-4-1"></span>Add fixed section for road and rail

You can now create a fixed station for both road and rail. This function is typically used for railways where a fixed station is required and for road/windmill projects where a typical platform is needed.

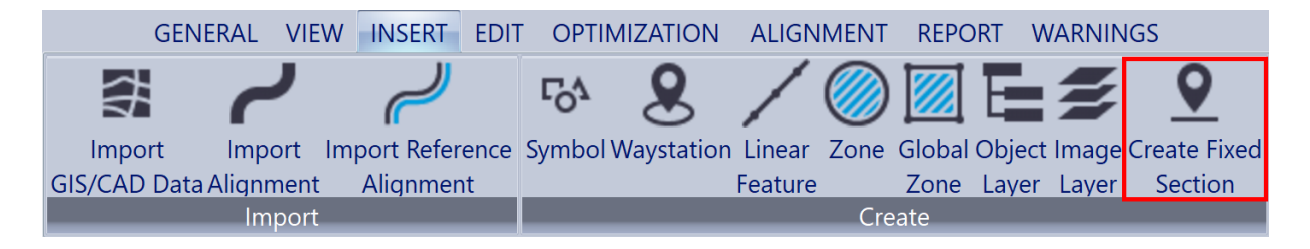

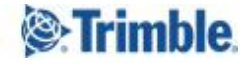

## <span id="page-5-0"></span>Max grade increased to +-55 %

It is now possible to have +-55% in max grade (before was +-35%)

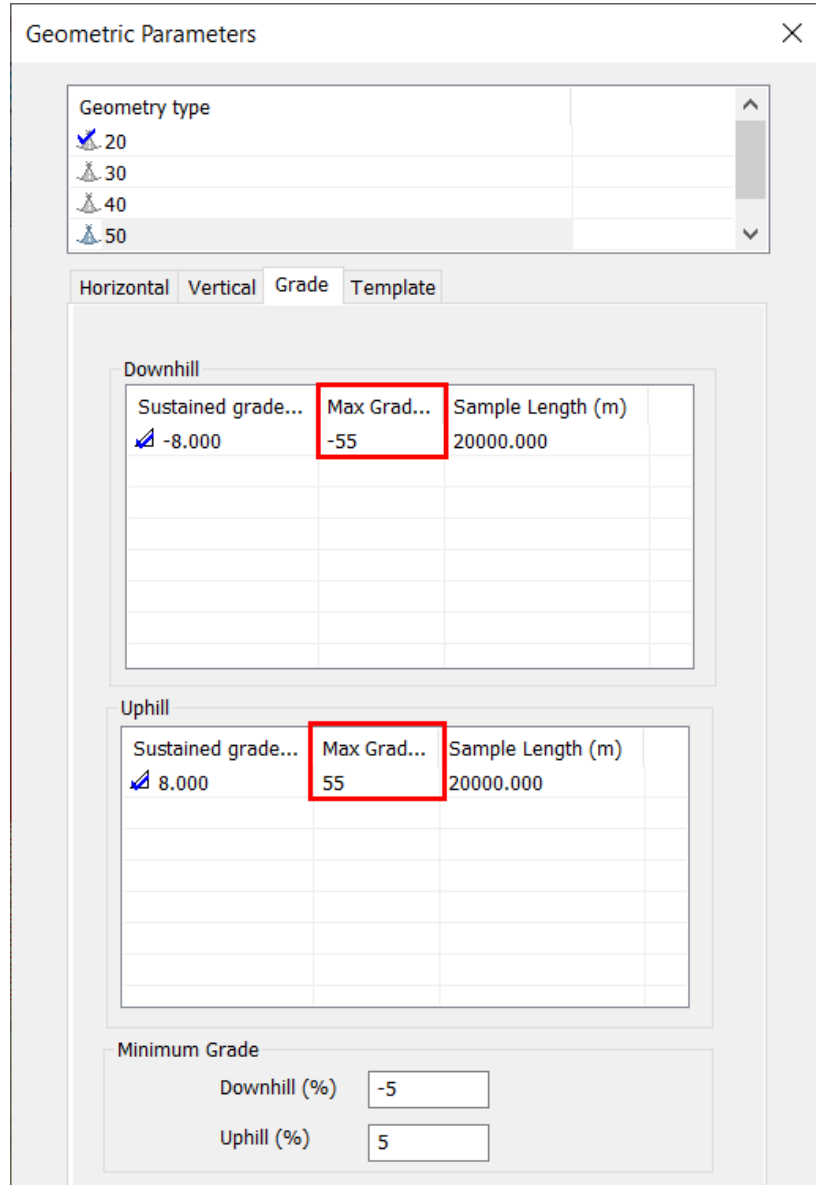

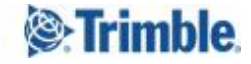

#### <span id="page-6-0"></span>Orthophoto attached to the project`s mdb file

If the Orthophoto is stored in the Quantm project folder, it will automatically be included in the project if it's sent and opened by another user.

#### <span id="page-6-1"></span>Crossing rule for culvert

It is now possible to set a crossing clearance (m) for culverts when it crosses features or areas.

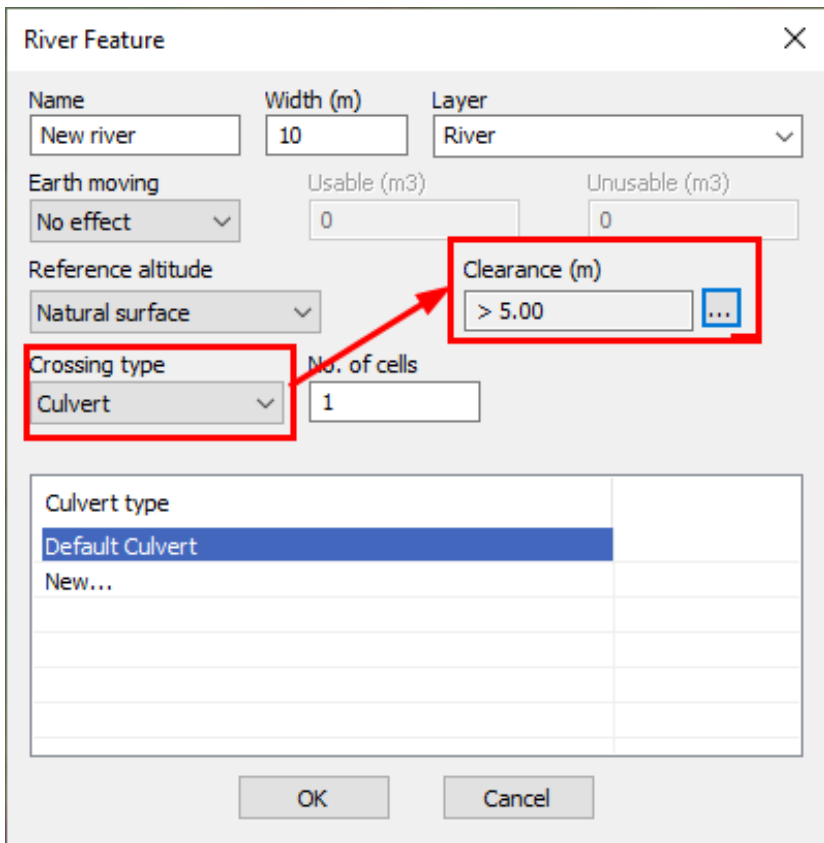

*<b>S*:Trimble.

## <span id="page-7-0"></span>Quantm Corridor able to display construction CO2

You can now review CO2 from construction with the Quantm Corridor version.

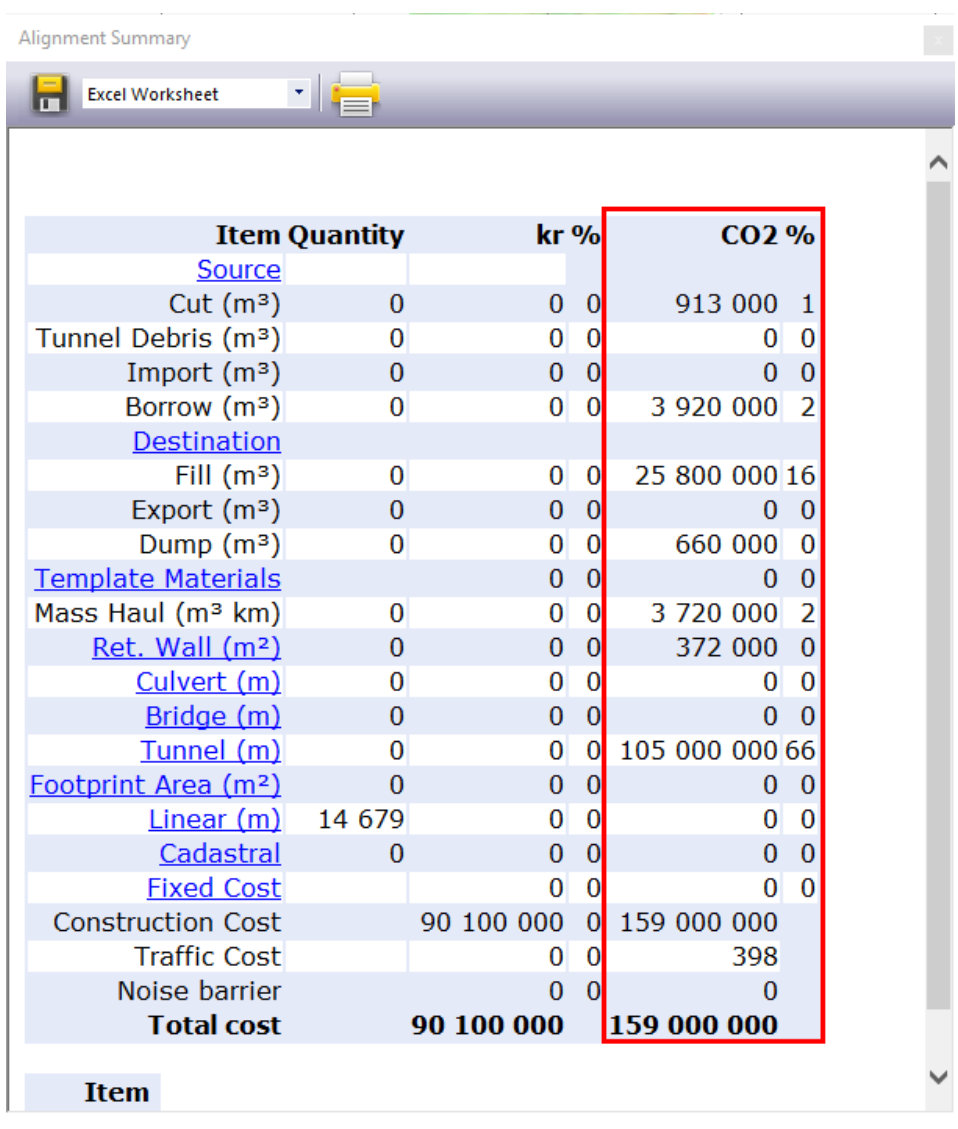

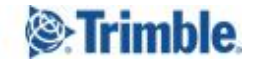

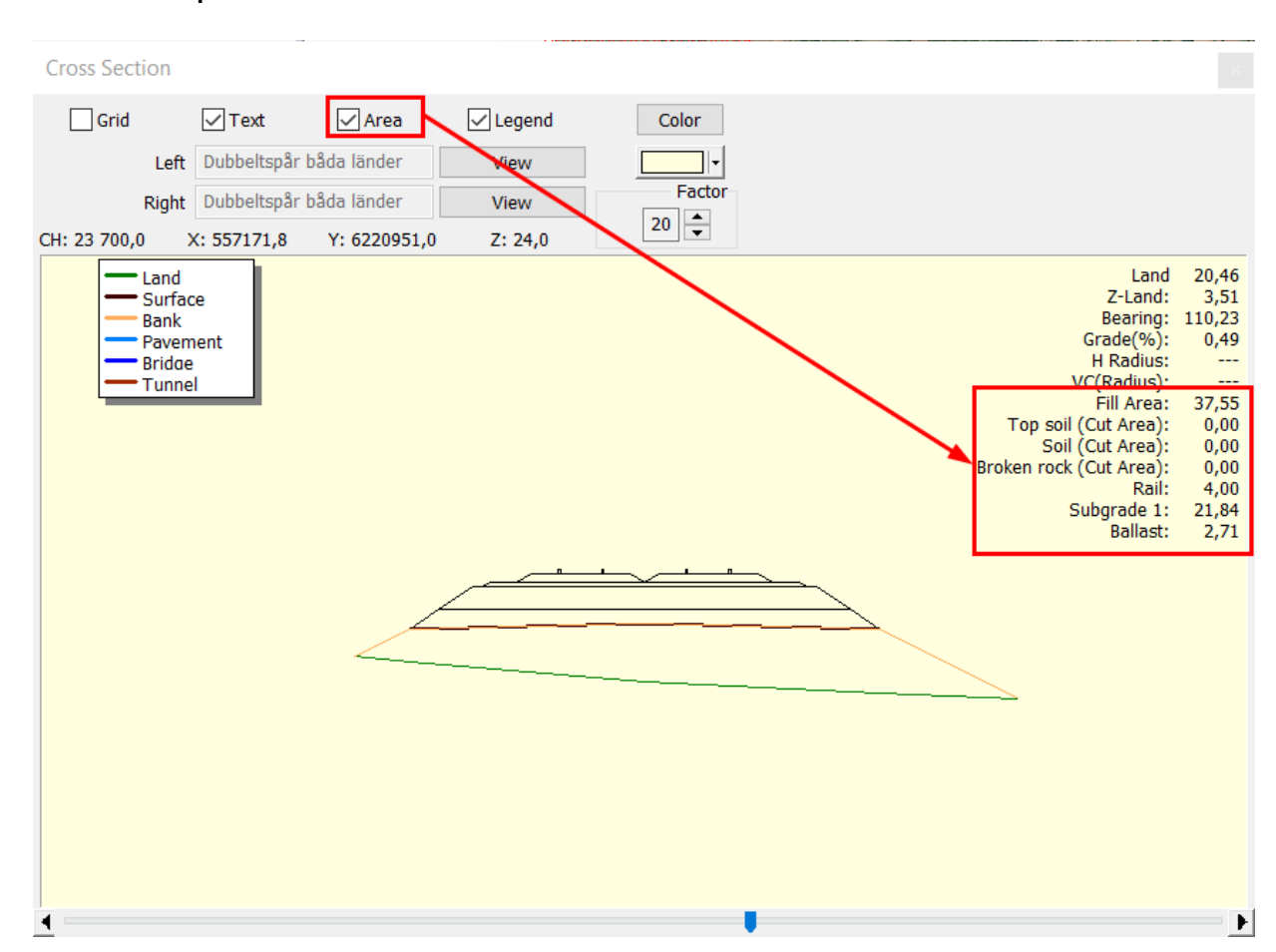

#### <span id="page-8-0"></span>Review quantities in the Cross Section view

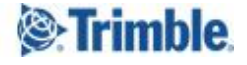

## <span id="page-9-0"></span>Cadastral calculated as clip footprint

Quantm can now consider cadastral areas as a clip footprint if it's activated in the preference setting.

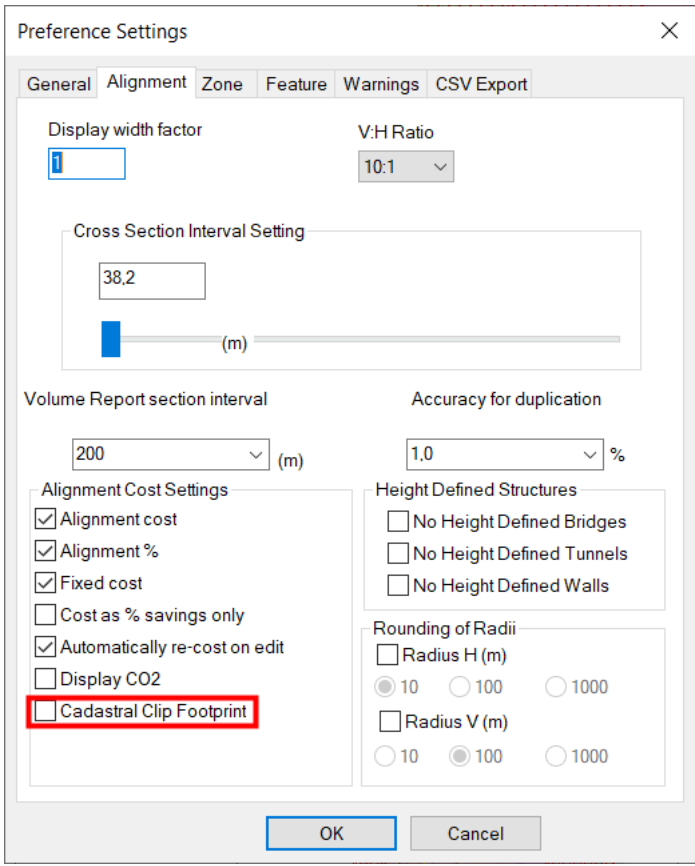

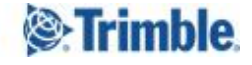

#### <span id="page-10-0"></span>Switch structures on/off

It's now possible to turn off walls, bridges, and/or tunnels.

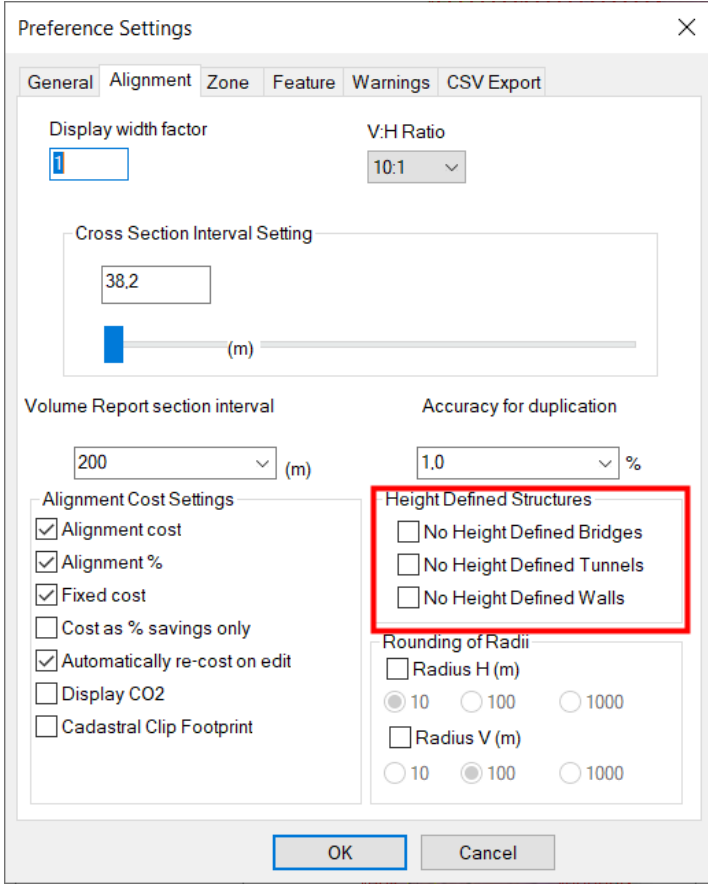

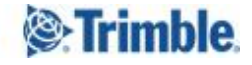

<span id="page-11-0"></span>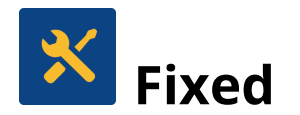

#### <span id="page-11-1"></span>Turn off white Geometric string in the Google Earth export

You can now export alignments to Google Earth without including the white geometric line.

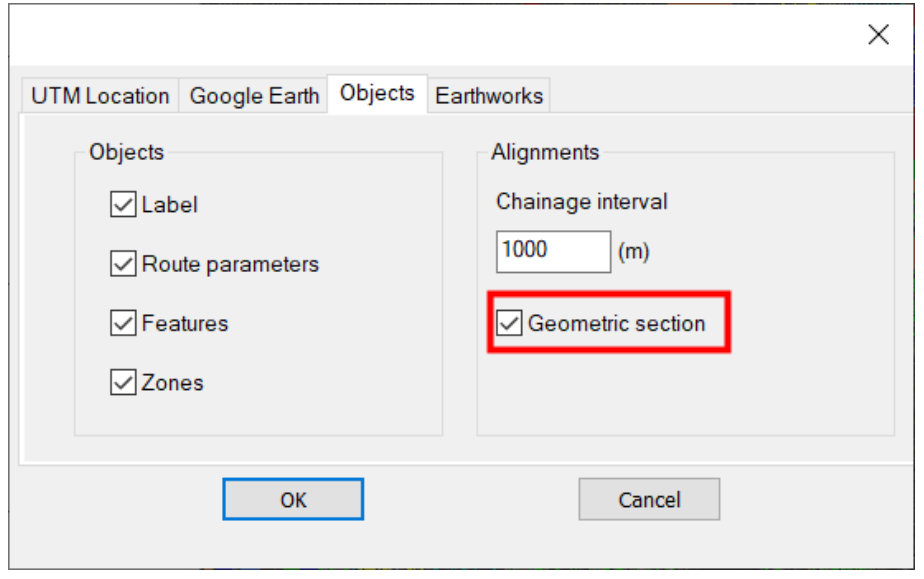

#### <span id="page-11-2"></span>Export Alignment Summary to Excel with numbers

Before the exported Microsoft Excel sheet was general, now it will be numbered. This makes it easier to work with the Excel sheets, because you don't have separations between high numbers.

#### <span id="page-11-3"></span>Import alignment HintCad, issue with tunnel (China)

Before, Quantm could not generate tunnels with CTR files when importing from HintCAD. It is fixed in this version. If you import alignments with HintCAD files, the tunnels and bridges can be generated correctly with the data in the CTR file.

#### <span id="page-11-4"></span>Import HintCAD files with different start station (China)

You can now import HintCad files with different start stations.

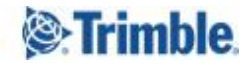

#### <span id="page-12-0"></span>GIS areas can now have unlimited points

Before, a GIS zone could have 3000 points. If your project exceeded this value, a warning would appear in the data validation. Now you can have as many points as you need.

#### <span id="page-12-1"></span>Unlimited waystation radius

Before, the maximal radius of a waystation was 10.000 m. If this value existed, a warning would show up in the data validation. Now you can have waystations as large as you would like.

#### <span id="page-12-2"></span>New Icons for "Fixed Section" and "Waypoint"

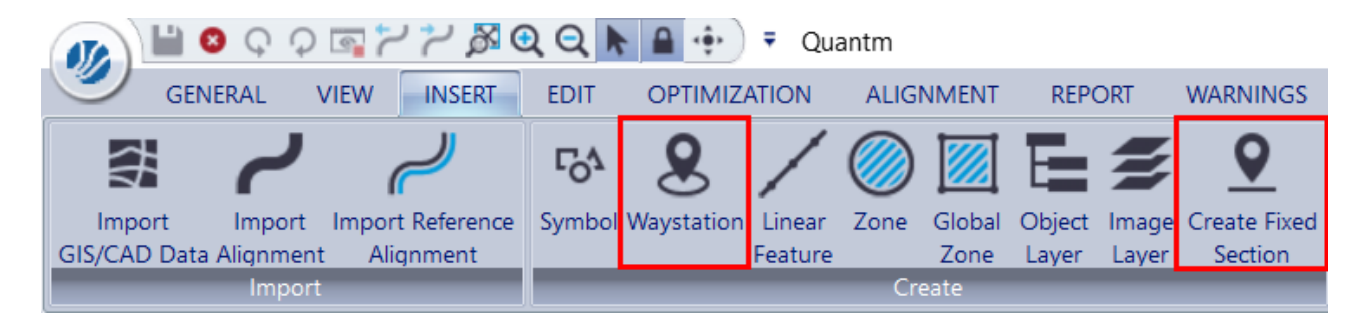

#### <span id="page-12-3"></span>Crash when trying to cut alignments by start and stop chainage

If you cut an alignment in a transition curve, you will get this warning when you try to export.

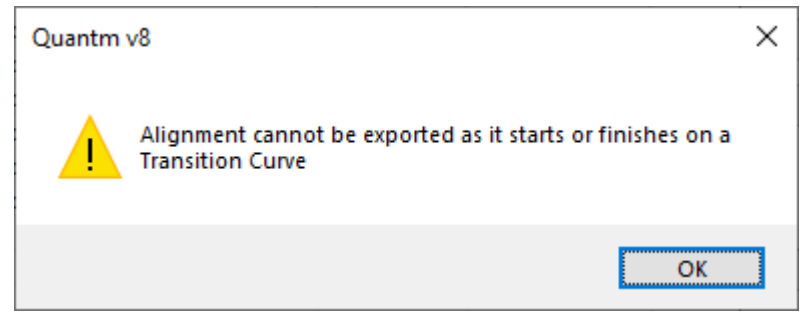

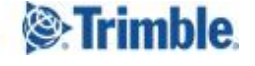

#### <span id="page-13-0"></span>Export dxf/dwg alignments with cut and fill

When exporting the Quantm centerline and footprint, you now have the ability to show whether the footprint is in cut or fill.

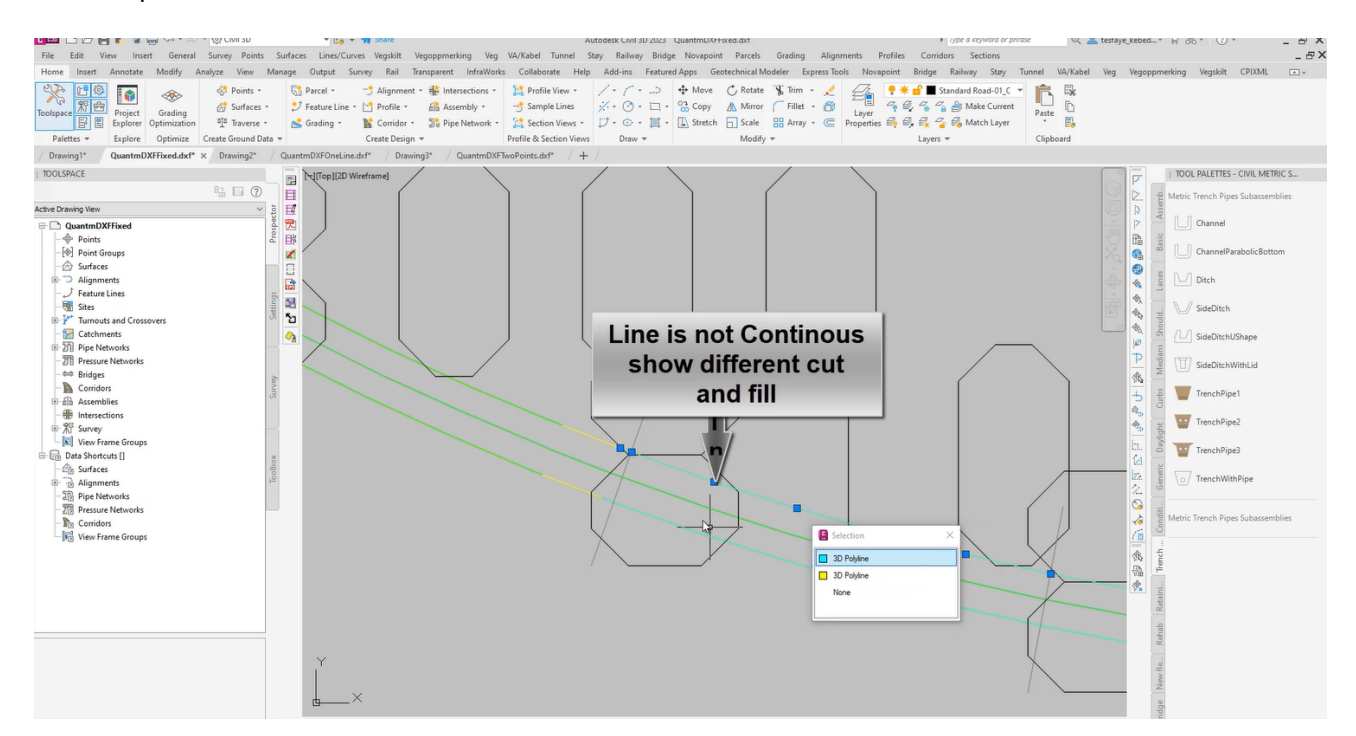

#### <span id="page-13-1"></span>Export Alignment Summary to Excel with numbers

You can now export Microsoft Excel reports of the alignment summary with numbers.

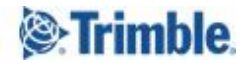

## <span id="page-14-0"></span>Reaching Sales, Support, and the Community

For more information, please use these resources:

#### **Quantm Resource Center**

Search for release notes, installation guide, license activation guide, learning guides, and technical articles, and more in the Quantm [Resource](https://community.trimble.com/communities/publiccommunity?CommunityKey=e23acad9-4fcf-4473-8ca6-a8588b170827) Center!

#### **Quantm Support email**

Visit [civil.support@trimble.com.](mailto:civil.support@trimble.com)

#### **Trimble Connected Construction**

Read more about how Trimble construction software solutions connect each lifecycle phase of your civil construction projects [here.](https://constructionsoftware.trimble.com/construction-technology-through-project-lifecycle/)

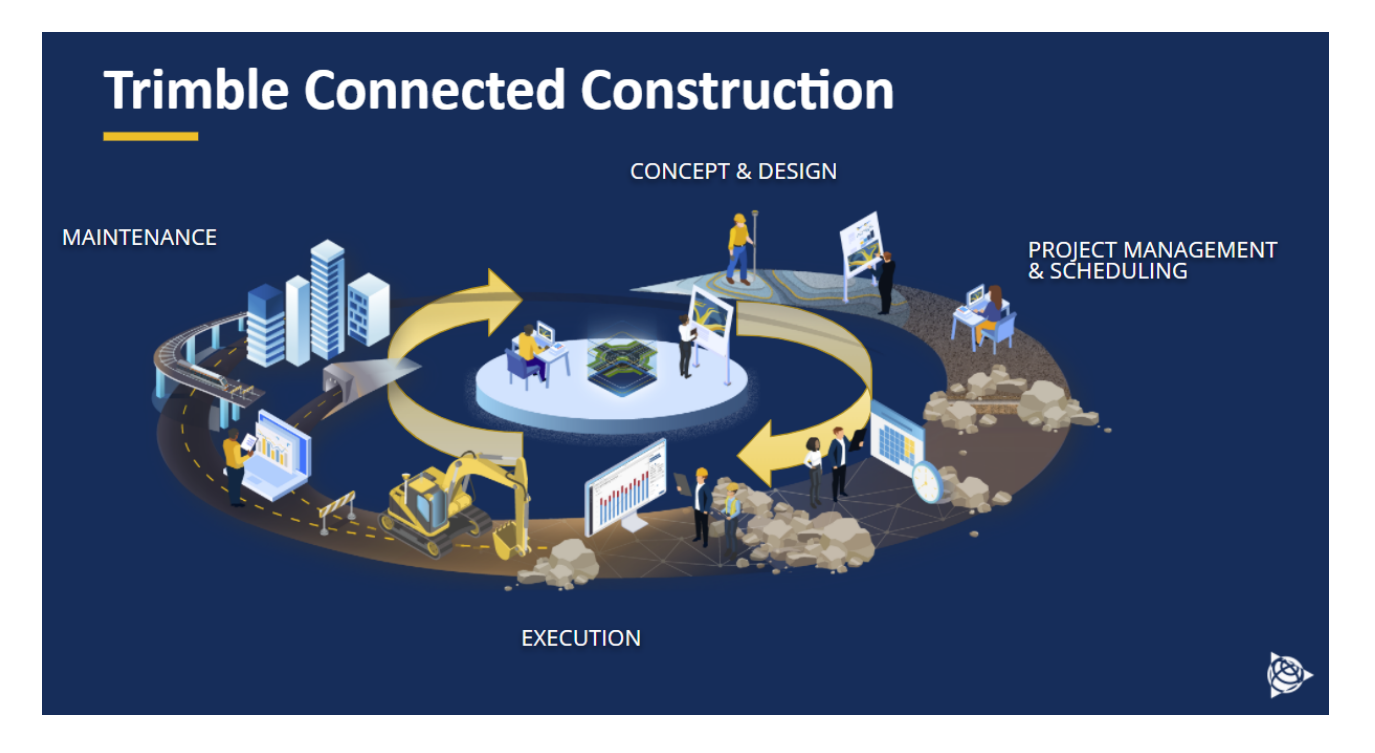

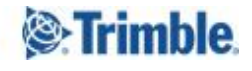